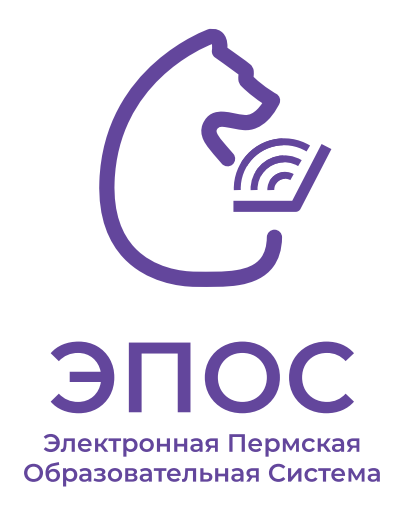

## Регистрация в ЭПОС

## Как зарегистрироваться **родителю** в ЭПОС?

- 1. Родителю необходимо создать свою учетную запись на Госуслугах.
- 2. Авторизоваться в ЭПОС через главную страницу по кнопке «Вход через ЕСИА». **Ввести данные от учетной записи Госуслуг родителя.**
- 3. Если войти не удалось, передать классному руководителю / куратору электронную почту, которая использовалась при регистрации в Госуслугах. В образовательной организации проверяют правильность внесения данных в Системе.
- 4. Дождаться, когда в образовательной организации актуализируют данные в ЭПОС.

5. Входить через стартовую страницу ЭПОС. (открыть ее можно через QR-код)

## Подробная инструкция размещена на главной странице авторизации ЭПОС

https://auth-epos.permkrai.ru

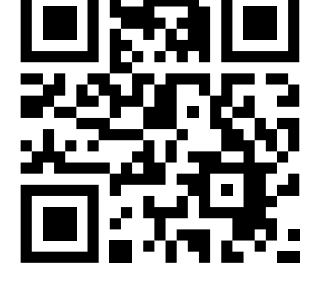

## Как зарегистрироваться **обучающемуся** в ЭПОС?

- 1. Обучающемуся необходимо создать свою учетную запись на Госуслугах.
- 2. Авторизоваться в ЭПОС через главную страницу по кнопке «Вход через ЕСИА». **Ввести данные от учетной записи Госуслуг обучающегося.**
- Если войти не удалось, передать классному руководителю / куратору электронную почту, которая использовалась при регистрации в Госуслугах. В образовательной организации проверяют правильность внесения данных в Системе.
- 4. Дождаться, когда в образовательной организации актуализируют данные в ЭПОС.

5. Входить через стартовую страницу ЭПОС. (открыть ее можно через QR-код)